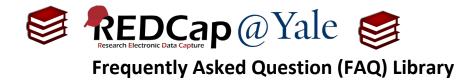

## How do I set up a custom record label?

A custom record label can help identify a record (e.g. the Add/Edit records or the Record Status Dashboard). The most common customization is to identify the person to whom the record belongs. For example, if you collect a person's name, the custom record label can be used to view the person's name. This will be visible next to the REDCap identifiers in the add/edit records, record status dashboard, and the form/survey.

## To set a custom record label:

1. Open your project and go to the 'Project Setup' tab.

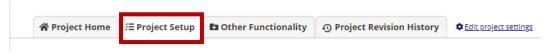

2. Under 'Enable Optional Modules and Customizations' click on 'Additional Customizations'.

| Enable optional modules and customizations |                                                                                                    |  |  |
|--------------------------------------------|----------------------------------------------------------------------------------------------------|--|--|
|                                            | Enable 🖨 Repeatable instruments ?                                                                      |  |  |
| In progres                                 | <sup>S</sup> Disable ♥ Auto-numbering for records ?                                                    |  |  |
| I'm done!                                  | Enable Scheduling module (longitudinal only) ?                                                         |  |  |
|                                            | Enable Randomization module ?                                                                          |  |  |
|                                            | Enable Obsignate an email field for sending survey invitations ?                                       |  |  |
| - [                                        | Additional customizations                                                                              |  |  |
|                                            | Settings displayed to Administrators only:<br>Enable Tiwilio SMS and Voice Call services for surveys ? |  |  |

a. Under the option 'Set a Custom Record Label', check the box and add the variable name that you wish to see <u>in square brackets</u>. In the example below, the variable name **'fn'** captures the first name and the variable name **'ln'** captures the last name.

| 'ou may | use the options below to make customizations to the project. When done, click Save to save your changes.                                                                                                    |
|---------|----------------------------------------------------------------------------------------------------|
|         | Set a Custom Record Label<br>You may append other data and/or static text to any record name (e.g., Study ID) as the record is displayed on your<br>data collection instruments, such as inside the drop-down lists when choosing a record and at the top of the page<br>after being selected. Simply provide the text you wish to display below, and place any variable names inside square<br>brackets [], after which the data collected for those variables for that record will replace the variable in the text. |
|         | Custom Record Label: [fn] [ln]                                                                                                    |
|         | Example: if ([last_name], [first_name]) where entered, then for record '102' it would display '102 (Doe, Jon)'.                                                                                                    |

| FAQ: Custom Record Label (v1.0, 11/15/20) |                                            |  |  |
|-------------------------------------------|--------------------------------------------|--|--|
| Page 1 of 2                               | Tags: Features- Basic, Custom Record Label |  |  |

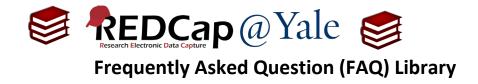

3. In the example above, the standard REDCap record label would change as shown.

## Before: Custom Record Label

| Record ID | Registration<br>Survey | Internal<br>form | Follow-<br>up<br>Survey | Internal<br>form 2 | Final<br>survey |
|-----------|------------------------|------------------|-------------------------|--------------------|-----------------|
| <u>1</u>  | $\bigcirc$             |                  |                         |                    |                 |
| 2         |                        |                  |                         |                    |                 |
| <u>3</u>  | $\bigcirc$             |                  |                         |                    |                 |
| 4         | $\bigcirc$             |                  |                         |                    | $\bigcirc$      |
| <u>5</u>  | $\bigcirc$             |                  |                         |                    |                 |
| <u>6</u>  |                        |                  |                         |                    |                 |
| Z         | $\bigcirc$             |                  |                         |                    |                 |
| <u>8</u>  | $\bigcirc$             |                  |                         |                    |                 |
| <u>9</u>  | $\bigotimes$           |                  |                         |                    |                 |
| <u>10</u> | $\bigcirc$             |                  | $\bigcirc$              |                    | $\bigcirc$      |

## After: Custom Record Label

| Record ID             | Registration<br>Survey | Internal<br>form | Follow-<br>up<br>Survey | Internal<br>form 2 | Final<br>survey |
|-----------------------|------------------------|------------------|-------------------------|--------------------|-----------------|
| 1 Bonnie Plunkett     | ۲                      |                  | $\bigcirc$              |                    |                 |
| 2 Kelly Kapoor        | 0                      |                  |                         |                    |                 |
| 3 Christy Plunkett    | ۲                      |                  |                         |                    |                 |
| 4 Mindy Lahiri        | ۷                      |                  |                         | ۲                  | ۲               |
| 5 Sam Swarek          | 0                      |                  |                         |                    |                 |
| <u>6</u> Jake Peralta | 0                      | ۲                |                         | ۲                  |                 |
| 7 Shawn Spencer       | 0                      |                  |                         |                    |                 |
| 8 Andy McNally        | 0                      |                  | ۲                       |                    |                 |
| 9 Gus Burton          | 0                      |                  |                         |                    |                 |
| 10 Danny Castellano   | ۲                      |                  |                         |                    | $\bigcirc$      |

| FAQ: Custom Record Label (v1.0, 11/15/20) |                                            |  |  |
|-------------------------------------------|--------------------------------------------|--|--|
| Page 2 of 2                               | Tags: Features- Basic, Custom Record Label |  |  |